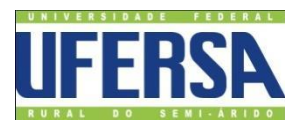

**UNIVERSIDADE FEDERAL RURAL DO SEMI-ÁRIDO CENTRO MULTIDISCIPLINAR DE PAU DOS FERROS BACHARELADO EM ENGENHARIA DA COMPUTAÇÃO**

## **THIAGO DA COSTA MOREIRA**

## **RELATÓRIO FINAL DE ESTÁGIO SUPERVISIONADO**

## **GRÁFICA TORRES**

PAU DOS FERROS - RN 2017

### THIAGO DA COSTA MOREIRA

## **ESTÁGIO SUPERVISIONADO**

Relatório final apresentado ao conselho de curso de Engenharia da Computação da Universidade Federal Rural do Semi-Árido (UFERSA), como requisito para aprovação da Atividade de Estágio Supervisionado, e obtenção do título de Bacharel em Engenharia da Computação.

Orientador: Profº. Dr. RODRIGO SOARES **SEMENTE** 

### THIAGO DA COSTA MOREIRA

## **ESTÁGIO SUPERVISIONADO**

Relatório final apresentado ao conselho de curso de Engenharia da Computação da Universidade Federal Rural do Semi-Árido (UFERSA), como requisito para aprovação da Atividade de Estágio Supervisionado, e obtenção do título de Bacharel em Engenharia da Computação.

APROVADOR EM: \_\_\_\_/\_\_\_\_/\_\_\_\_\_\_

### BANCA EXAMINADORA

### PROFº. DR. RODRIGO SOARES SEMENTE

\_\_\_\_\_\_\_\_\_\_\_\_\_\_\_\_\_\_\_\_\_\_\_\_\_\_\_\_\_\_\_\_\_\_\_\_\_\_\_\_\_\_\_\_\_\_\_\_\_

Presidente - Orientador

\_\_\_\_\_\_\_\_\_\_\_\_\_\_\_\_\_\_\_\_\_\_\_\_\_\_\_\_\_\_\_\_\_\_\_\_\_\_\_\_\_\_\_\_\_\_\_\_\_ Prof. Primeiro Membro

\_\_\_\_\_\_\_\_\_\_\_\_\_\_\_\_\_\_\_\_\_\_\_\_\_\_\_\_\_\_\_\_\_\_\_\_\_\_\_\_\_\_\_\_\_\_\_\_\_ Segundo Membro

# **SUMÁRIO**

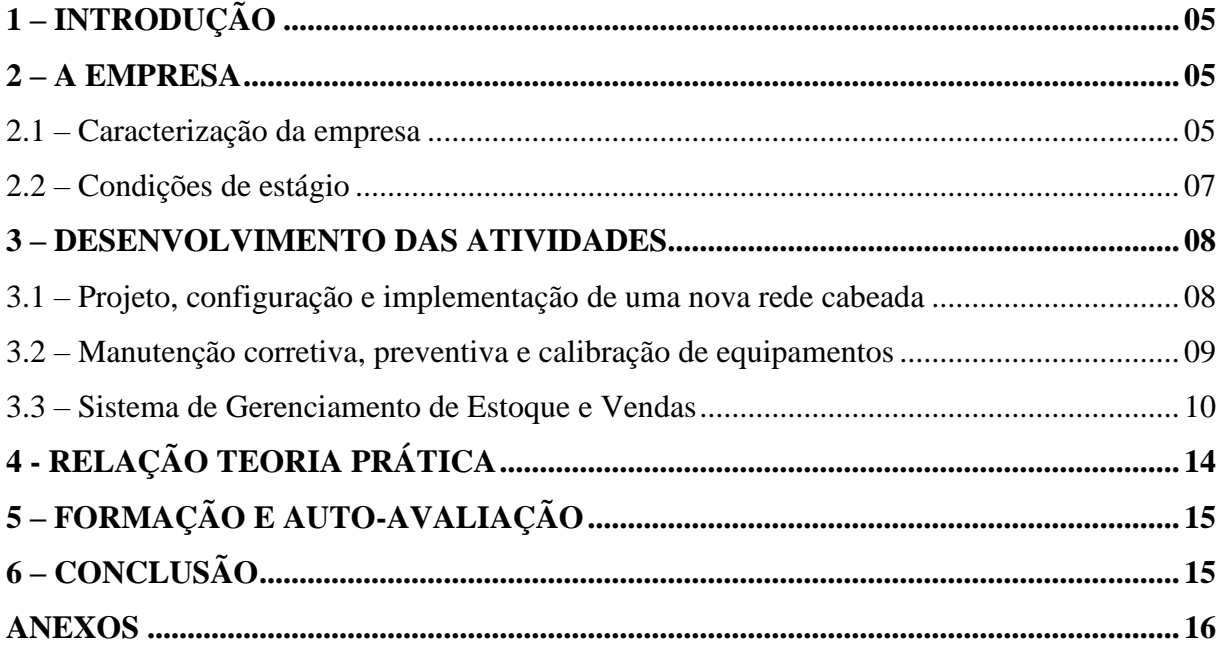

### **1 – INTRODUÇÃO**

O estágio supervisionado é de extrema importância para a formação do discente, é nessa etapa onde todo conhecimento adquirido durante a graduação poderá ser aplicado de forma prática. Uma experiência única em que o discente terá contato direto com o mercado de trabalho e realidade enfrentada pelos profissionais que já atuam no mercado.

Durante o estágio supervisionado o discente poderá aplicar tudo que lhe foi apresentado em aula, configurando assim uma ótima oportunidade de unir teoria e prática, aplicando os conhecimentos adquiridos na universidade em conjunto com prática de seu cargo desempenhado na empresa. O aprendizado se torna cada vez mais eficiente quando unimos teoria e prática, e por meio destes se adquire a experiência. Por isso, o estudante deve perceber no estágio uma oportunidade única de adquirir experiência com determinação, comprometimento e responsabilidade.

O presente relatório descreve as atividades desenvolvidas pelo estagiário na empresa Gráfica Torres durante o período de 1 meses, totalizando uma carga horária de 162 h, e proporcionando ao discente conhecimento prático para o profissional de Engenheiro da Computação.

### **2 – A EMPRESA**

#### 2.1 – Caracterização da empresa

O estágio foi desenvolvido na empresa Gráfica Torres Apodi, a mesma possui dois pontos comerciais o primeiro é localizado na rua Júlia Borges, Aeroporto II – Mossoró/RN, já o segundo é localizado na rua Margarida de Freitas, Centro, Apodi-RN. Empresa de médio porte que abrange as cidades da região oferecendo serviços de comunicação visual em geral.

A empresa produz desde serviços básicos como designer, impressões simples, até fachadas e serviços da comunicação visual em geral. Também trabalha com impressão em grande formatos e projetos de fachadas modernas. Na figura 1 temos um exemplo de serviço prestado ao Instituto Federal do Rio Grande do Norte - IFRN, Campus Apodi.

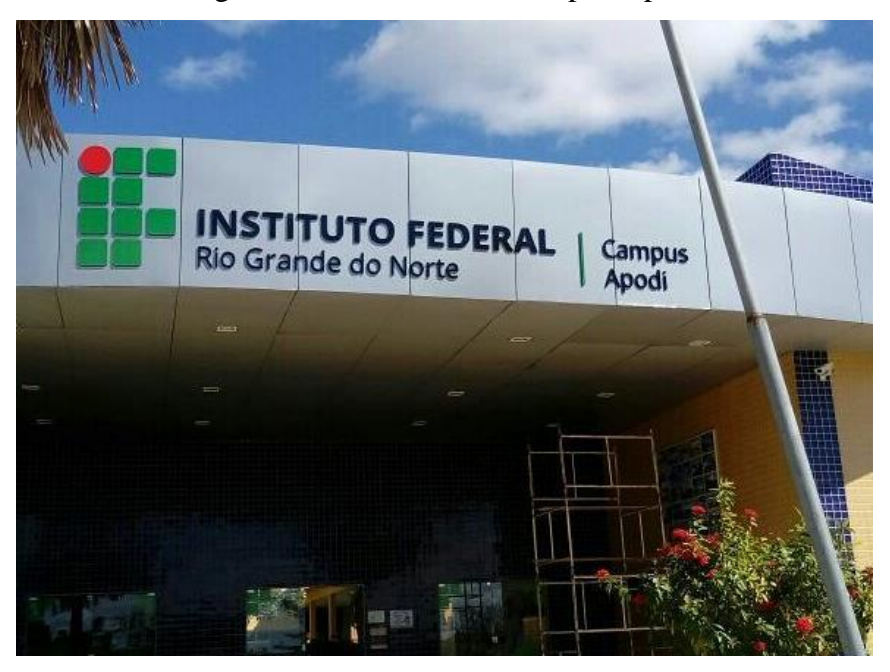

Figura 1: Fachada IFRN Campus Apodi

Fonte: Autor (2017)

Mesmo sendo uma empresa de médio porte, envolve sistemas computacionais que são vitais para seu bom funcionamento da empresa. Sistemas esses como servidor de arquivos compartilhado por uma rede cabeada, sistemas de gerenciamento de estoque e controle de vendas, manutenções nos equipamentos eletrônicos como computadores, impressoras, plotters de impressão, plotters de recorte e etc.

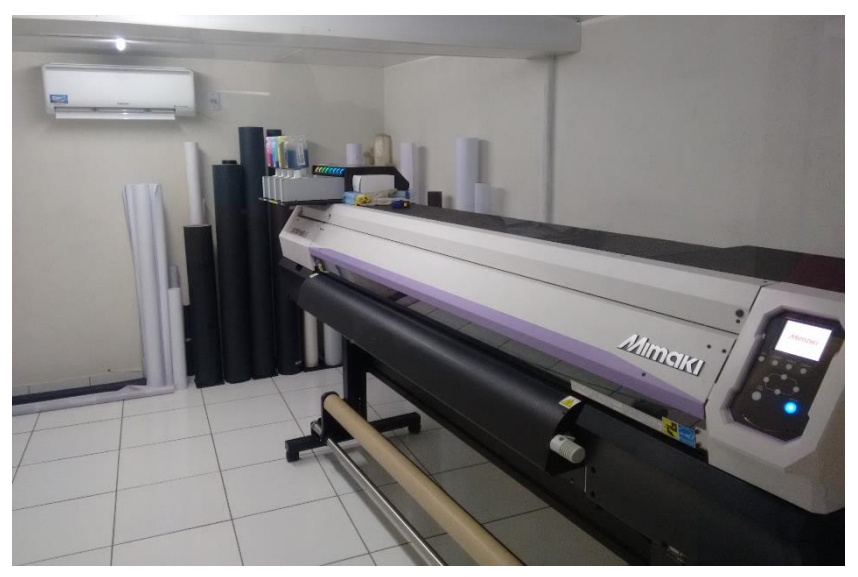

Figura 2: Plotter de impressão MIMAKI JV 160 da empresa

Fonte: Autor (2017).

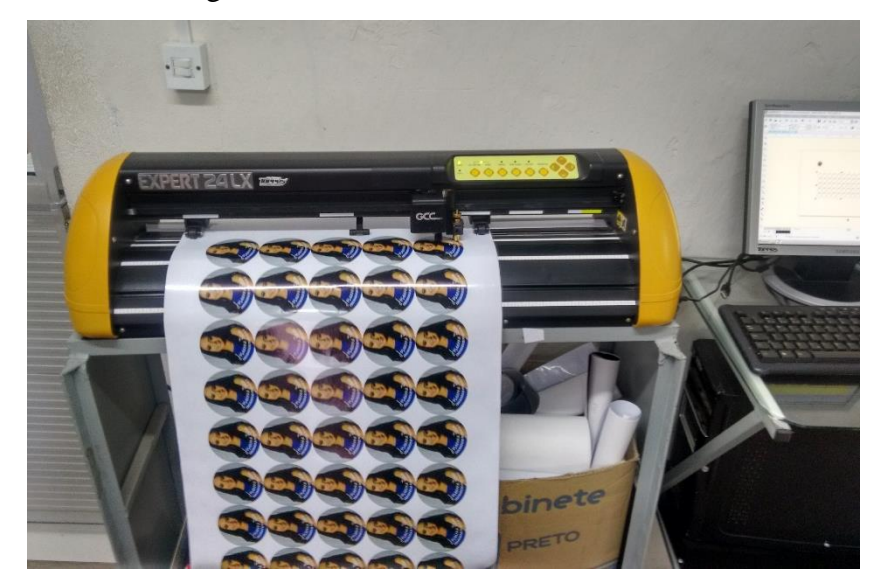

Figura 3: Plotter recorte com sensor laser

Fonte: Autor (2017).

Para o desenvolvimento do estádio, foi alocado o setor de gerenciamento e planejamento da empresa, onde junto ao administrador da empresa tinha a missão de buscar soluções para modernização da rede, armazenamentos dos dados e sistema de gerenciamento para estoque e vendas. Essas ações não tinham devida atenção da empresa anteriormente, mas provou-se uma parte vital da empresa a qual necessita de uma modernização.

#### 2.2 – Condições de estágio

Quanto às condições do estágio, foram bastante satisfatórias, com uma sala reservada para desenvolvimento do trabalho e momentos para discussão sobre implementação de novos equipamentos e sistemas. Como a empresa não possuía uma política ou mesmo projeto de ação para soluções tecnológicas, foi necessário iniciarmos um diálogo para aquisição de novos equipamentos.

#### **3 – DESENVOLVIMENTO DAS ATIVIDADES**

Neste tópico, será descrito as atividades realizadas durante o período de estágio na empresa gráfica torres Apodi/RN.

3.1 – Projeto, configuração e implementação de uma nova rede cabeada

Pôr a empresa trabalhar no ramo de designer gráfico, é imprescindível que ela possua uma rede confiável sem interferências e de alta velocidade. Isso é importante pois os arquivos que trafegam na rede são grandes devido à alta resolução das imagens, podendo chegar até 1 GB.

Ao chegar empresa, a rede era gerenciada apenas por um roteador da marca D-Link, que era responsável tanto pelo roteamento de pacotes sem fio quanto cabeada. Suas 4 portas LAN estavam sendo utilizadas, além de sua rede wireless estava sofrendo interferências por estar no mesmo canal de roteadores próximos. Essa situação encontrada causava a rede um congestionamento, é quando era preciso acessar outro computador ou o servidor de arquivos na rede, a mesma ficava indisponível.

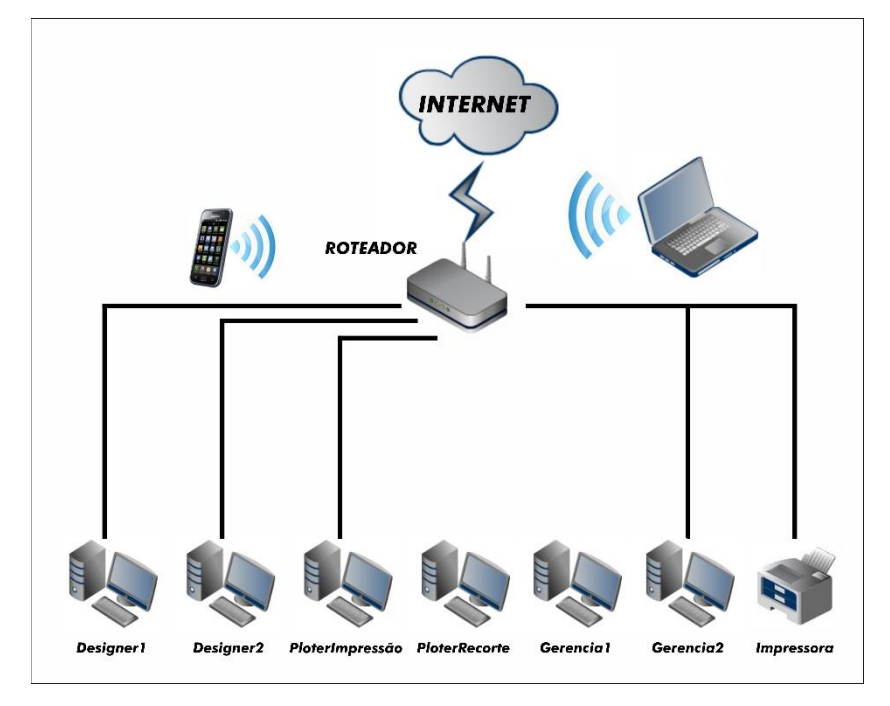

Figura 4: Plotter recorte com sensor laser

Fonte: Autor (2017).

Visto isso, a primeira ação foi apresentar o problema ao administrador e buscar uma possível solução. Após a autorização para solução do problema, partimos para projetar uma nova configuração para rede cabeada e wireless da empresa. A rede é composta por 6 computadores sendo que 2 deles são de uso dos designers, 2 para gerência, 1 como servidor de arquivos e operador de plotter de impressão, 1 como operador de plotter de recorte. Temos mais um terminal de rede que é usado por uma impressora RICOH C2051 Laser.

Portanto, temos 7 terminais que acessam a rede LAN, e inúmeros *smartphones e notebooks*, de cliente, funcionários e parceiros que usam a rede sem fio. Logo, apenas um roteador não é capaz de gerenciar uma rede desse porte, portanto foi solicitado a compra de um switch de 16 portas para nova configuração da rede, como apresentada na figura 5.

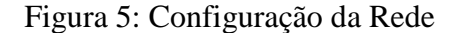

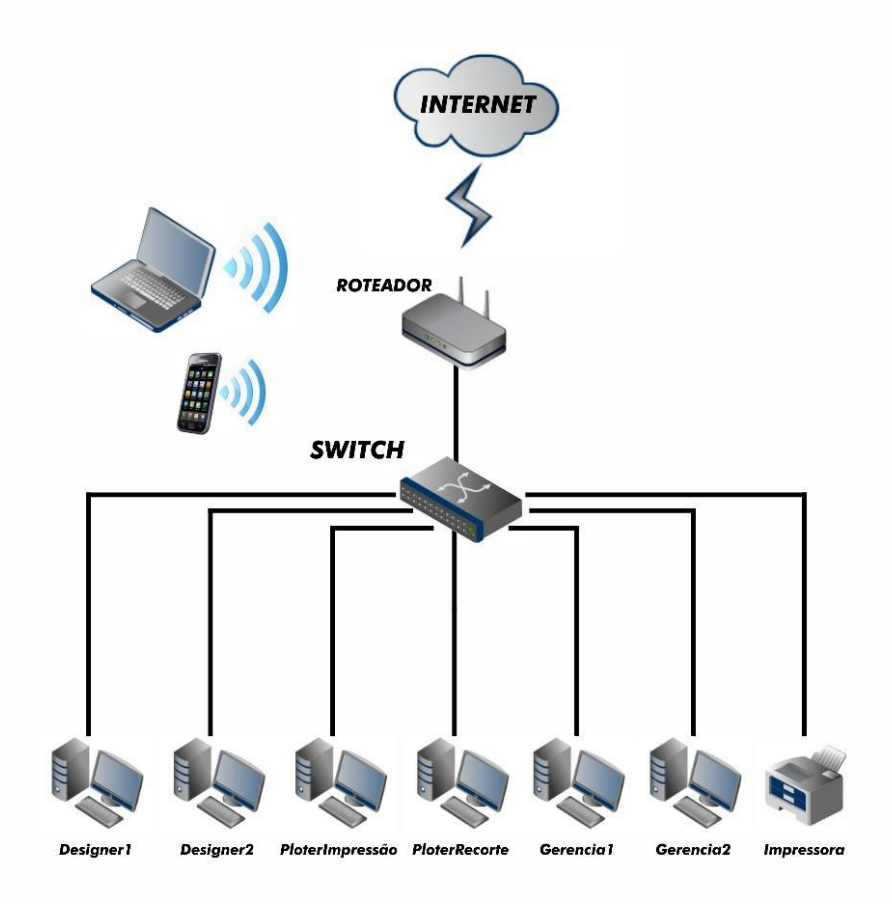

Fonte: Autor (2017)

Com a nova configuração da rede, conseguirmos uma melhora significativa no desempenho das transferências de arquivos entre os computadores. Isso, se deve ao fato de que agora o switch é responsável pelas transferências de dados entre os computadores e agora o roteador não está mais sobrecarregado. De forma simples e econômica, conseguimos resolver um problema que impactam no desempenho dos funcionários da empresa que muitas vezes ficam esperando a rede funcionar para realizar suas tarefas.

3.2 – Manutenção corretiva, preventiva e calibração de equipamentos

Durante a período de estágio algumas máquinas (plotter de recorte, computadores) apresentaram alguns problemas, assim parando o processo produtivo da empresa. Como possuo conhecimentos na área de informática, eletrônica e mecânica, adquiridos ao longo do curso, me dispôs a realizar a manutenção de dos dispositivos realizados os mais variados procedimentos, desde a troca de componentes eletrônicos como capacitores, resistores, transistores até troca de peças completas para plotter de recorte e calibração da mesma. Dessa forma, o processo produtivo da empresa só ficou parado durante o período de manutenção, e posteriormente retornou com maior eficiência e eficácia.

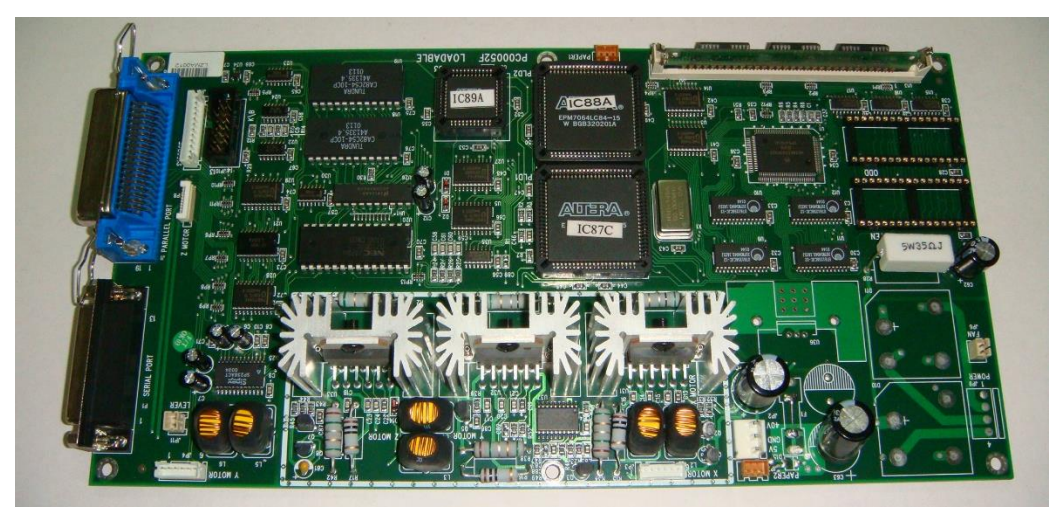

Figura 6: Placa mãe da plotter de recorte (Main Board ,Lynx 132)

Fonte: Autor (2017)

#### 3.3 – Sistema de Gerenciamento de Estoque e Vendas

Na empresa com sede na cidade de Apodi-RN, ainda não possuía um sistema de gerenciamento de estoque e vendas, ou seja, todo e gerenciamento ainda é feito seguindo os métodos antigos com livros caixa e cadernos de controle. Visto isso, foi proposto o desenvolvimento de um sistema personalizado de gerenciamento de estoque e vendas para empresa.

Para o desenvolvimento do sistema iniciamos o projeto identificando os elementos básicos que serão necessários para implementação do sistema. A seguir na figura 7 temos os elementos básicos do sistema.

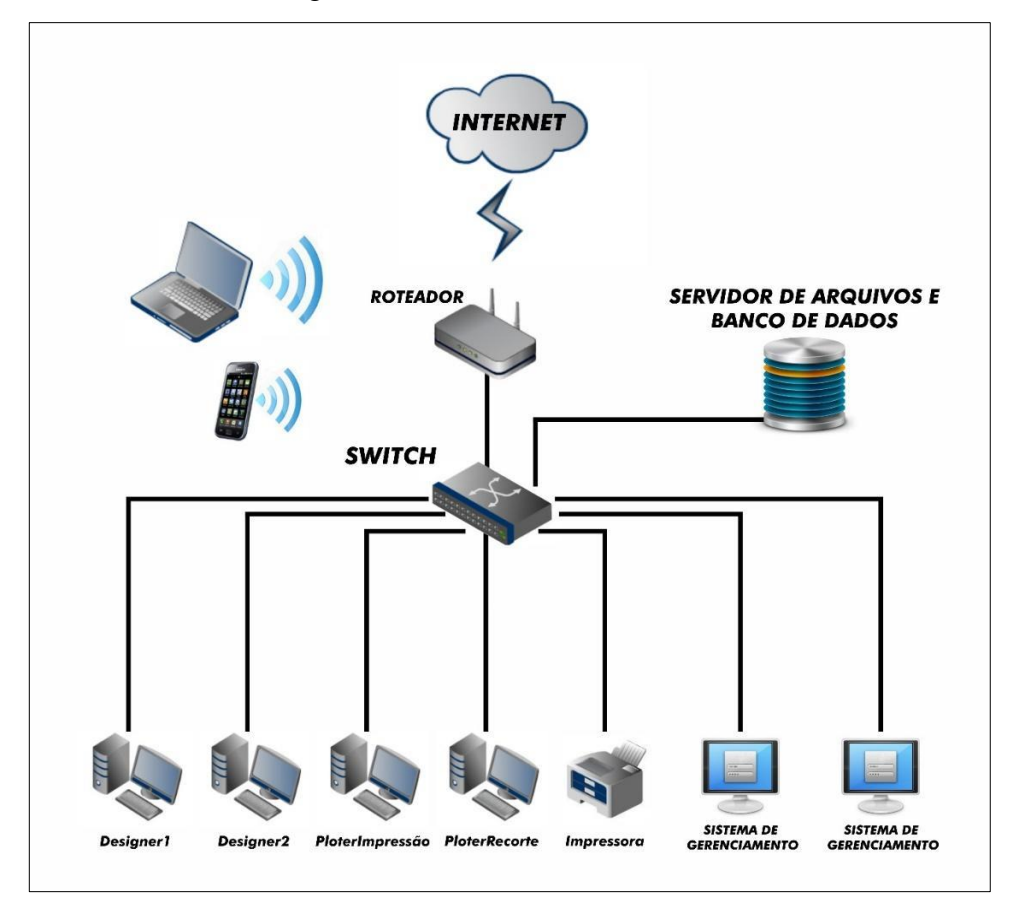

Figura 7: Estrutura Base do sistema

Fonte: Autor (2017).

Para implementarmos nosso sistema de forma adequada, será necessária a aquisição de um novo equipamento: um servidor para armazenar os dados do sistema bem como arquivos importantes da empresa. Um servidor é de extrema importância, pois nele podemos ter uma maior segurança nos dados e um melhor desempenho do sistema.

Com aquisição de um servidor podemos configurar o RAID (Redundant Array of Inexpensive Disk), de forma a termos redundância de *hard disk* (HD) e assim não correr o risco de perder arquivos importantes.

Feitos a análise dos elementos básicos que são necessários para implementação dos sistemas, partimos para a modelagem do banco de dados. Iniciamos criando um modelo relacional do sistema e definindo as principais tabelas que irão compor o banco de dados. A figura 8 a seguir demonstra p primeiro esboço para o modelo relacional do sistema.

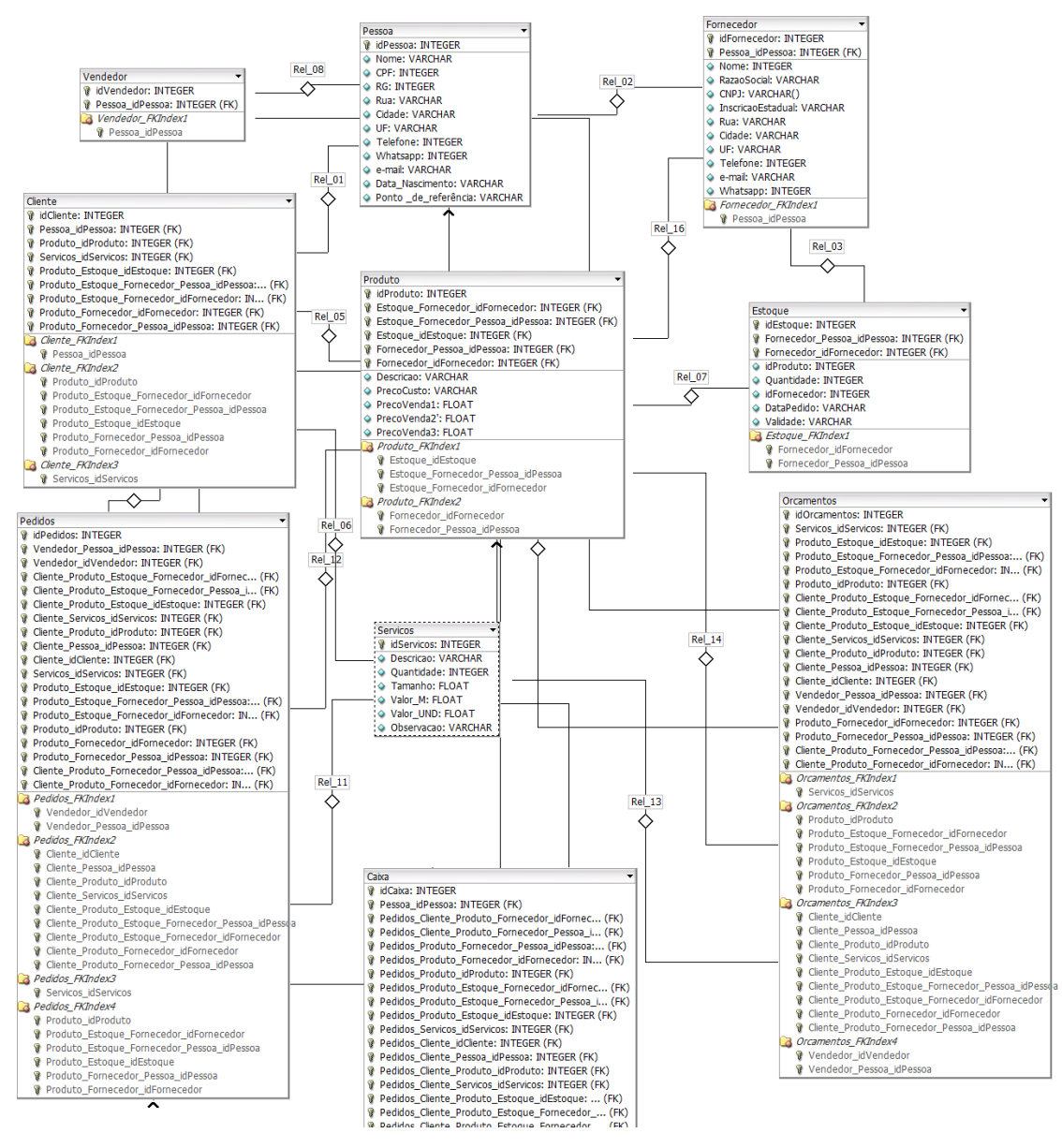

#### Figura 8: Modelo Relacional do Banco de Dados

Fonte: Autor (2017).

Temos as seguintes tabelas:

- Pessoa: Tabela que irá armazenar os dados referentes às pessoas que serão cadastradas no sistema;
- Fornecedor: Tabela que irá armazenar os dados referentes aos fornecedores. Recebe como chave estrangeira pessoa idPessoa, isso porque uma pessoa poderá ser um fornecedor;
- Vendedor: Terá a lista dos vendedores cadastrados;
- Produto: Tabela que irá conter os produtos cadastrados;
- Serviços: Tabela que irá conter os serviços cadastrados;
- Estoque: Tabela que armazenará os produtos em estoque;
- Pedidos: Tabela que irá armazenar os pedidos realizados;
- Orçamentos: Tabelas que irá armazenar os orçamentos expedidos, e posteriormente transformá-los em pedidos;
- Caixa: irá armazenar os dados financeiros diários, mensais, anuais e etc.

Para criar o banco de dados usaremos o *software XAMPP* e *HEIDISQL* que são softwares gratuitos e que já foram usados pelo discente durante a graduação. Usaremos a Linguagem de Consulta Estruturada ou SQL, que é a linguagem de pesquisa declarativa padrão para banco de dados relacional (base de dados relacional). Na figura 9 temos o bando de dados criado.

| SistemaLocal\graficatorres\ - HeidiSQL 9.4.0.5125<br><b>HS</b>                                                                                                    |           |                                                                                                    |             |          |                     |               |               |                |              |
|----------------------------------------------------------------------------------------------------|-----------|----------------------------------------------------------------------------------------------------|-------------|----------|---------------------|---------------|---------------|----------------|--------------|
| Arquivo Editar Pesquisar Ferramentas Irpara Ajuda                                                                                                    |           |                                                                                                    |             |          |                     |               |               |                |              |
| $M$ $\odot$ $\odot$ $\vee$ $X$ $\triangleright$ $\cdot$ $\boxdot$ $\cdot$ $\boxdot$ $\parallel$ $\parallel$<br><b>論 知 人 会</b> 家 記<br>M<br>Ø<br><b>SP</b><br>Ð<br>B<br>r.<br>÷.<br>Æ<br>$\overline{\phantom{a}}$<br>æ<br>Ĥ<br>$_{\rm \odot}$ |           |                                                                                                    |             |          |                     |               |               |                |              |
| Filtro de ba Filtro de ta                                                                                                    | ŵ         | $\begin{bmatrix} 1 & 0 \\ 0 & 1 \end{bmatrix}$<br>Banco de dados: graficatorres<br>Tabela: Caixa     Dados<br>Servidor: 127.0.0.1<br>$\triangleright$ Consulta |             |          |                     |               |               |                |              |
| $\vee$ $\neq$<br>SistemaLocal                                                                                                    |           | Nome $\wedge$                                                                                                    | Registros   | Tamanho  | Criado em           | Atualizado em | Motor         | Comentário     | Tipo         |
| $\vee$ or graficator                                                                                                    | 384,0 KiB | 畐<br>caixa                                                                                                    | $\mathbf 0$ | 16,0 KiB | 2017-10-19 15:00:32 |               | <b>InnoDB</b> |                | <b>Table</b> |
| caixa                                                                                                    | 16,0 KiB  | estoque<br>畐                                                                                                    | $\mathbf 0$ | 48,0 KiB | 2017-08-29 15:20:02 |               | <b>InnoDB</b> | Tabela que irá | <b>Table</b> |
| estoque                                                                                                    | 48,0 KiB  | fornecedor                                                                                                    | $\mathbf 0$ | 32,0 KiB | 2017-08-29 14:37:11 |               | <b>InnoDB</b> | Tabela que irá | <b>Table</b> |
| fornece                                                                                                    | 32,0 KiB  | orcamentos<br>畐                                                                                                    | 0           | 80,0 KiB | 2017-08-29 16:00:53 |               | <b>InnoDB</b> | Tabela que irá | <b>Table</b> |
| orcame                                                                                                    | 80,0 KiB  | pedidos<br>畐                                                                                                    | $\mathbf 0$ | 96.0 KiB | 2017-08-29 15:46:19 |               | <b>InnoDB</b> | Tabela respon  | <b>Table</b> |
| pedidos                                                                                                    | 96,0 KiB  | 屇<br>pessoa                                                                                                    | $\mathbf 0$ | 16,0 KiB | 2017-08-29 14:19:05 |               | <b>InnoDB</b> | Tabela que irá | Table        |
| 匾<br>pessoa                                                                                                    | 16,0 KiB  | produto<br>畐                                                                                                    | $\mathbf 0$ | 48,0 KiB | 2017-08-29 15:35:08 |               | <b>InnoDB</b> | Tabela que irá | Table        |
| produto                                                                                                    | 48,0 KiB  | servicos<br>畐                                                                                                    | 0           | 16.0 KiB | 2017-08-29 15:08:38 |               | <b>InnoDB</b> | Tabela que irá | <b>Table</b> |
| servicos                                                                                                    | 16,0 KiB  | vendedor                                                                                                    | $\mathbf 0$ | 32,0 KiB | 2017-08-29 15:14:01 |               | <b>InnoDB</b> |                | <b>Table</b> |
| vendedor                                                                                                    | 32,0 KiB  |                                                                                                    |             |          |                     |               |               |                |              |
| informati<br>m                                                                                                    | 176,0 KiB |                                                                                                    |             |          |                     |               |               |                |              |
| mysql                                                                                                    |           |                                                                                                    |             |          |                     |               |               |                |              |
| performa                                                                                                    |           |                                                                                                    |             |          |                     |               |               |                |              |
| phpmyad                                                                                                    |           |                                                                                                    |             |          |                     |               |               |                |              |

Figura 9: Banco de Dados Criado

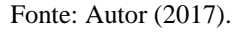

Após criarmos o banco de dados partimos para a programação do sistema. Como abordado na graduação, usaremos a linguagem java para o desenvolvimento do sistema. Usaremos o *software Netbeans IDE*, como IDE (Integrated Development Environment) para auxiliar a programação do sistema.

Definido todos os parâmetros básicos para o desenvolvimento do sistema, nos resta projetar modelos de avaliação para a interface do sistema, de forma que seja amigável e usual. Abaixo segue um primeiro esboço da interface para o sistema.

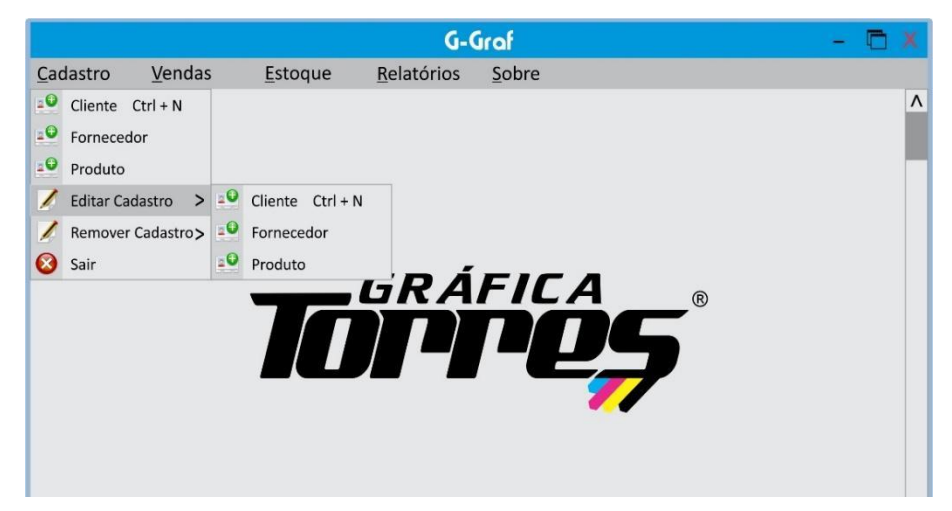

Figura 10: Modelo para interface do sistema

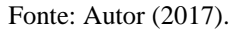

O esboço da interface é de extrema importância, pois a partir dele foi possível mostrar ao administrador da empresa os benefícios de ser ter um sistema projetado de forma personalizada para empresa. Como o *software* está sendo projetado para empresa, podemos definir aspectos que pontos desejáveis. Nos anexos, temos algumas interfaces que foram utilizadas para demonstração do sistema.

Devido ao tamanho do sistema e a demais tarefas que ocorrem em paralelo durante o dia a dia da empresa, até o término do período do estágio não foi possível concluir o sistema e deixá-lo de forma operacional. Podemos listar alguns empecilhos:

- 1. Como se trata de uma empresa de médio porte, a aquisição de equipamentos é processo lento e depende da aprovação do administrador, portanto o servidor ainda está em processo de compra;
- 2. Ao chegar à empresa, foram encontrados problemas que necessitavam de solução urgente/imediata como a implementação de uma nova configuração para a rede cabeada, manutenção e calibração de computadores e máquinas.

Mesmo não conseguindo deixar o sistema de forma operacional, sua estrutura base está projetada, banco de dados criado e assim ficou restando apenas a aquisição do equipamento e dar continuidade a programação do software. O administrador da empresa firmou compromisso para continuar o desenvolvimento do sistema após o término do período do estágio.

## **4 - RELAÇÃO TEORIA PRÁTICA**

Durante o período de estágio o discente pode aplicar os conhecimentos adquiridos ao longo da sua graduação. Algumas dificuldades encontradas foram em tarefas que necessitavam de conhecimento de disciplinas que já tinham sido cursadas a alguns períodos atrás. Mas, com uma simples revisão dos conceitos e aplicações, por meio de pesquisa por meio de em livros e na internet, esse problema pode ser contornado.

Todas as disciplinas cursadas durante a graduação são essenciais para formação de uma bom profissional, mas, as disciplinas que mais foram necessárias durante o estágio, foram: Eletrônica Analógica, Instrumentação, Modelagens de Sistemas, Algoritmos, Banco de Dados, Paradigma de Programação, Redes entre outras.

## **5 – FORMAÇÃO E AUTO-AVALIAÇÃO**

O estágio supervisionado contribuiu de forma positiva para formação acadêmica do discente, pois, assim, temos a oportunidade de adquirir experiência profissional, enfrentando problemas reais durante dia a dia da empresa. Ao enfrentar esses problemas, o discente aprende a contornar situações não esperadas e se adequar para que a empresa possa ter o melhor desempenho possível.

Durante o estágio, uma competência a qual se desenvolveu bastante foram interações pessoais/comerciais, visto que antes do estágio o discente apenas tem contato com a sala de aula e professores, logo, ao chegar no mercado por meio do estágio, consegue desenvolver uma vasta experiência nas relações pessoais/comerciais.

Também, durante o estágio foram desenvolvidas ou aprimoradas várias novas habilidades, isso porque, muitas vezes o estagiário não executa apenas uma tarefa, logo ele sempre acaba executando outras tarefas que irão trazer benefícios importantes a empresa. Claro que essas outras tarefas são relacionadas, à formação do estagiário, e assim o mesmo consegue aplicar seus mais diversos conhecimentos adquiridos durante sua formação para ajudar no crescimento da empresa.

Com relação a interação com grupo de trabalho, se deu de forma positiva, sempre buscando a melhor desempenho na execução de tarefas e trocando informações e dicas que ajudam na execução das tarefas da empresa.

### **6 – CONCLUSÃO**

Atualmente praticamente toda empresa necessita de sistemas informatizados para otimizar suas tarefas ou mesmo realizar operações básicas, em uma gráfica não é diferente, pois a execução de forma correta de todos os equipamentos, máquinas e *softwares* são imprescindíveis para o bom desempenho da empresa.

O período de estágio na Gráfica Torres ressaltou cada vez mais a importância da computação em suas mais variadas áreas, e como ela impacta sucesso da empresa. Além disso, proporcionou novos conhecimentos e aprimorou o que foi visto em sala de aula através de atividades práticas, ressaltando a importância do estágio na formação acadêmica.

**ANEXOS**

Anexo A: Tela de Login

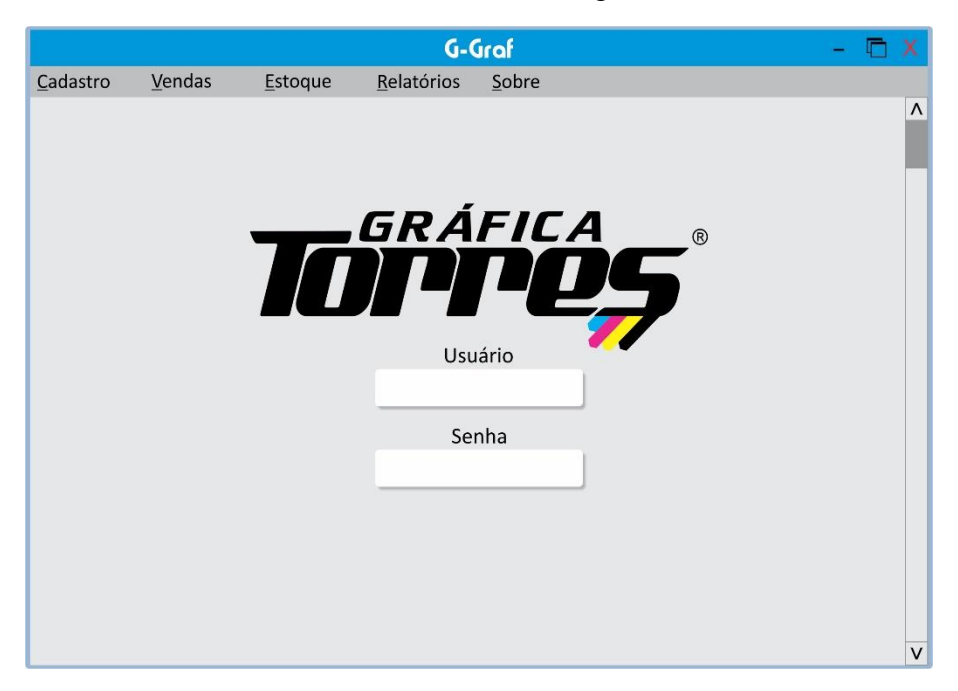

Anexo B: Tela com menu de cadastro ativo

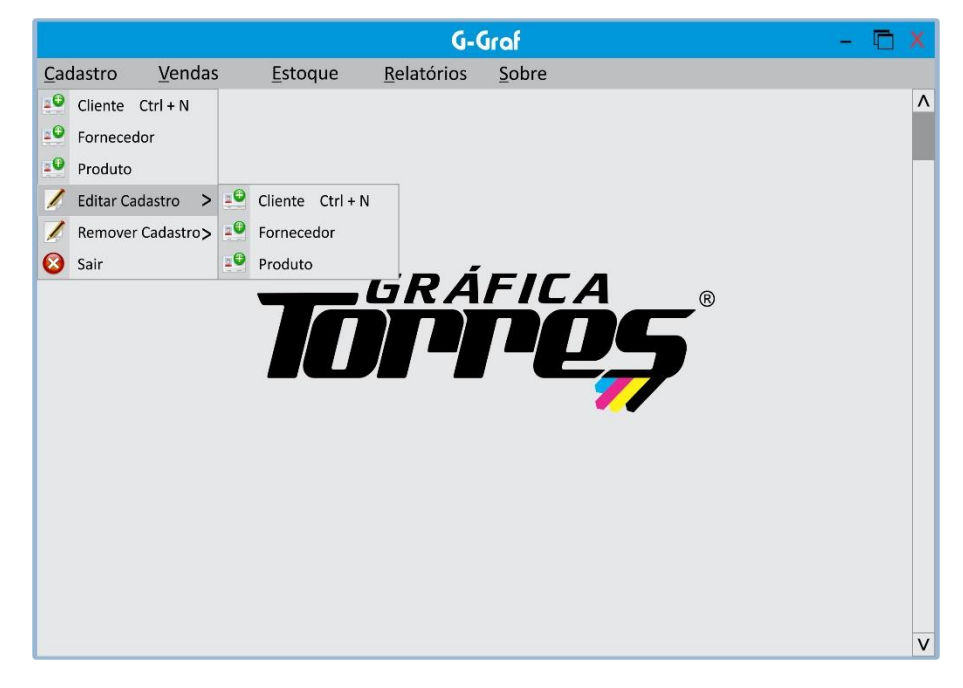

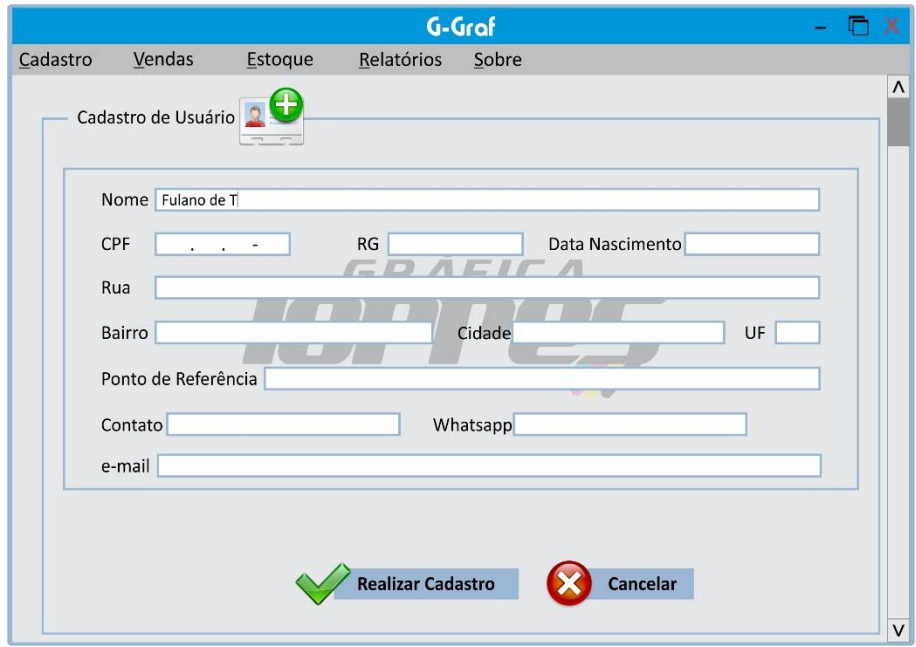

Anexo C: Tela de Cadastro de usuário

Anexo D: Tela Busca de Produtos para venda

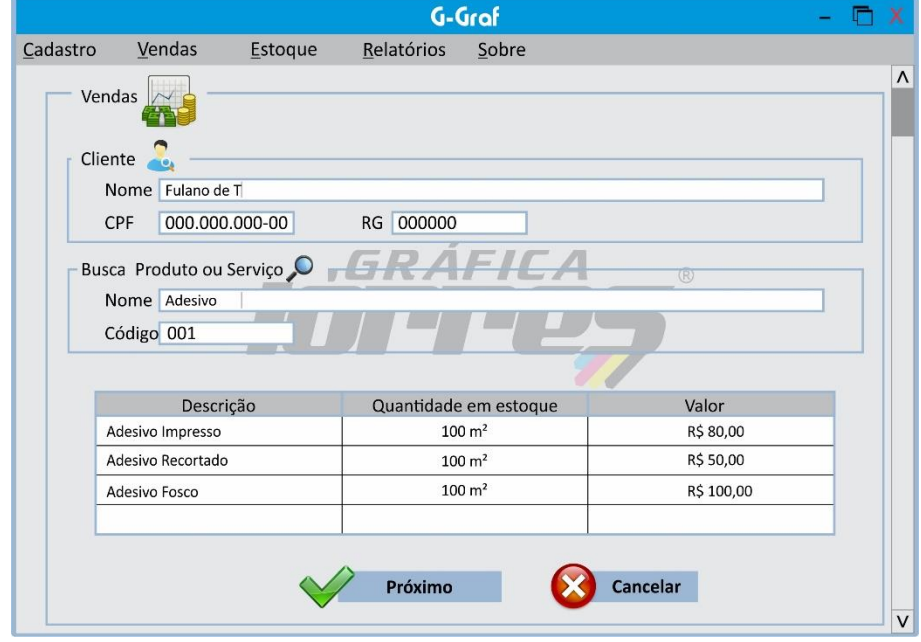